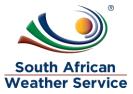

# South African Weather Service

Travel Request (SCM Only) Training Manual

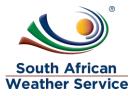

### **Document Review and Distribution**

### **Revision history**

| Version | Author         | Date       | Revision | Email address             |
|---------|----------------|------------|----------|---------------------------|
| 1.0     | Kgothatso Miya | 03/10/2019 | Draft    | Kgothatso.Lehobye@eoh.com |
| 1.0     |                |            |          |                           |
| 1.1     |                |            |          |                           |
| 1.2     |                |            |          |                           |
| 1.3     |                |            |          |                           |

### **Document distribution**

This training manual will be distributed to the course attendance

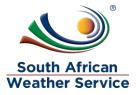

# Table of Contents

| 1 | INTRODUCTION                                      | 4  |
|---|---------------------------------------------------|----|
| 2 | TRAVEL REQUEST                                    | 5  |
|   | 2.1 ENTER TRAVEL REQUEST                          | 6  |
| 3 | HOW TO PRINT A TRAVEL REQUEST PDF FORM            | 8  |
| 4 | HOW TO CHANGE TRAVEL REQUEST COST                 | 9  |
| 5 | HOW TO COMPLETE A TRAVEL REQUEST                  | 11 |
| 6 | HOW TO UPDATE SCM INFORMATION ON A TRAVEL REQUEST | 12 |
| 7 | HOW TO PRINT A TRAVEL REQUEST REPORT              | 13 |
|   |                                                   |    |

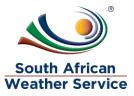

### **1 INTRODUCTION**

Welcome to the world of NetSuite.

In this course, you will learn how process Travel Request within the SAWS environment. You will become familiar with the layouts and menu paths of NetSuite. The NetSuite application run within a browser window i.e. Internet Explorer e.c.t. When you log into NetSuite, you will see a set of tabbed pages. NetSuite calls these tabbed pages a "center". The role that will be assigned to you will determine which "center" you will be able to see.

Upon completion of this module, you will be able to:

- Log-in and navigate NetSuite successfully
- How to change cost on Travel Request
- How to update information on Travel Request
- How to print a Travel Request
- How to print a Travel Request Report

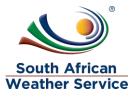

### 2 TRAVEL REQUEST

The Travel Request record is used for requesting travel.

Once you have entered a travel request, you can view a list of existing travel requested that have been loaded, to check the status or further process them.

A Travel Request can have one of the following statuses:

| Travel Request Status | Status Detail                                                                  |
|-----------------------|--------------------------------------------------------------------------------|
| Pending Approval      | The Travel Request is Pending Approval                                         |
| Approved              | The Travel Request is Approved                                                 |
| Rejected              | The Travel Request is Rejected                                                 |
| Cancelled             | The Travel Request is Cancelled                                                |
| Complete              | Once a Travel Request is complete no changes can be made to the travel request |

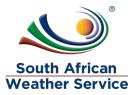

#### 2.1 Enter Travel Request

#### 2.1.1 Step 1 – Navigation

To login, please enter your email and password

#### ORACLE NETSUITE

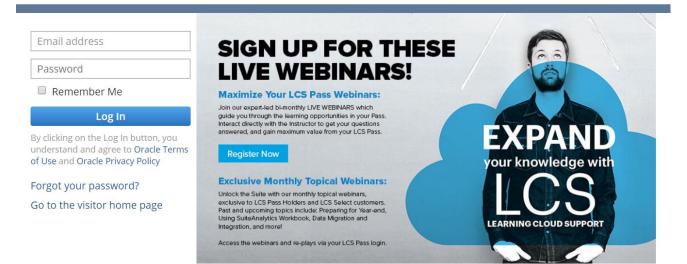

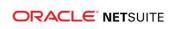

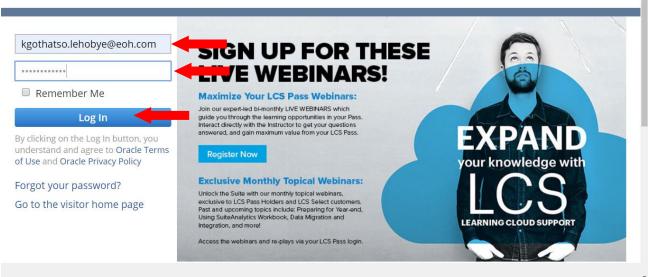

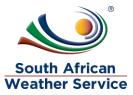

- Log in as **SAWS SCM Buyer Role** To change travel request cost and update information on the travel request.
- > On the reminder, Click on Approved Travel Request

| DRACLE' NETSUITE                                  | arch                                                 | Q 🎝 Help                                  | Feedback 📃 🔹 Kgothatso Miya<br>SOUTH AFRICAN WEATHER SERVICE - Administrator      |
|---------------------------------------------------|------------------------------------------------------|-------------------------------------------|-----------------------------------------------------------------------------------|
| 🕒 ★ 🖀 Activities Payments T                       | ransactions Lists Reports Analytics Customization    | n Documents Setup Fixed Asset             | s SuiteSocial Support                                                             |
| lome                                              |                                                      |                                           | Viewing: Portlet date settings 👻 Personalize 👻 Layout 🔹                           |
| Reminders                                         | New Release                                          |                                           |                                                                                   |
| 1 Approved Travel Request                         |                                                      |                                           |                                                                                   |
| Top 5 Items By Qty Sold                           |                                                      |                                           | Welcome to                                                                        |
|                                                   |                                                      |                                           | Release 2019.2                                                                    |
|                                                   |                                                      |                                           | 10 Days Away<br>YOUR NEW RELEASE DATES                                            |
| No content<br>No data available for this portlet. |                                                      |                                           | Release Preview: 16/9/2019 6:00 PM SAST -<br>19/10/2019 2:00 AM SAST <sup>1</sup> |
|                                                   |                                                      |                                           | Upgrade: 19/10/2019 12:00 AM SAST - 19/10/2019<br>2:00 AM SAST                    |
| Quick Search                                      |                                                      |                                           |                                                                                   |
| SEARCH                                            | Projects and People                                  | Supply Chain Management and C             | Commerce SuiteAnalytics                                                           |
|                                                   | Quickly and easily view key employee milestones with | Better visibility and control with the ne | ew supply chain Gain business insights faster across the entire suite             |

> Click on view, next to the travel request you want to print.

| Approved Travel Request : Results |                          |                 |               |                   |                             | Search Audit Trail |                  |                  |
|-----------------------------------|--------------------------|-----------------|---------------|-------------------|-----------------------------|--------------------|------------------|------------------|
| Return To Criteria Edit this      | Search                   |                 |               |                   |                             |                    |                  |                  |
| E HEIEKS                          |                          |                 |               |                   |                             |                    |                  |                  |
| 🖻 🖻 🔁 🖶 EC                        | т <u>() х</u>            |                 |               |                   |                             |                    |                  | TOTAL: 1         |
| EDIT   VIEW INTERNAL ID DOCUM     | ENT NUMBER & TRAVEL TYPE | TRAVELLERS NAME | TRAVEL STATUS | TRAVEL CREATED BY | COST CENTER                 | ACCOUNT NUMBER     | CURRENT APPROVER | ESTIMATED BUDGET |
| Edit   View TREQ00                | 000001 Domestic Travel   | Kutloano Rauane | Approved      | Kgothatso Miya    | 590 Supply Chain Management | 88040 Travel Local | Kgothatso Miya   | 15.00            |

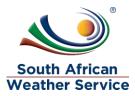

# 3 HOW TO PRINT A TRAVEL REQUEST PDF FORM

### Click on the print button

.....

| Travel Request                                                                                                    |                                                                                                    |                                      |  |  |
|----------------------------------------------------------------------------------------------------|----------------------------------------------------------------------------------------------------|--------------------------------------|--|--|
| TREQ000000 <mark>01</mark>                                                                                                    |                                                                                                    |                                      |  |  |
| Edit Back 🖶 🖓 🕶 Actions 🕶                                                                                                    |                                                                                                    |                                      |  |  |
| Primary Information                                                                                                    |                                                                                                    |                                      |  |  |
| TREQ<br>TREQ00000001                                                                                                    | PURPOSE OF TRIP<br>Manco Meeting                                                                                                    | TRAVELERS ID NUMBER<br>123456855     |  |  |
| DATE CREATED 2/10/2019 3:48 pm                                                                                                    | DESTINATION<br>Centurion                                                                                                    | TRAVEL CONTACT DETAILS<br>0852547452 |  |  |
| TRAVEL TYPE<br>Domestic Travel                                                                                                    | DURATION (DAYS)<br>4                                                                                                    | VOYAGER NUMBER<br>45854              |  |  |
| TRAVELLERS NAME<br>Kutloano Rauane                                                                                                    | TRAVELLERS TITLE AND FULL NAMES<br>Kutloano Rauane                                                                                    | ROYALTY NUMBER<br>54556              |  |  |
| TRAVELLING DATE<br>26/10/2019                                                                                                    |                                                                                                    |                                      |  |  |
| Classification                                                                                                    |                                                                                                    |                                      |  |  |
| COST CENTER<br>590 Supply Chain Management                                                                                               | TRAVEL STATUS<br>Approved                                                                                                    | CHANGE IN COST: NOTES                |  |  |
| ACCOUNT NUMBER<br>88040 Travel Local                                                                                                    | CURRENT APPROVER<br>Kgothatso Miya                                                                                                    |                                      |  |  |
| ESTIMATED BUDGET<br>15.00                                                                                                    |                                                                                                    |                                      |  |  |
| Flight Detail                                                                                                    |                                                                                                    |                                      |  |  |
| FLIGHT: DATE, TIME , FROM AND TO (DEPARTURE)<br>20/10/2019 , 1 pm , Cape Town International Airport to OR Tambo<br>International Airport | FLIGHT: DATE, TIME , FROM AND TO (RETURN)<br>20/10/2019 , 1 pm , Cape Town International Airport to OR Tambo<br>International Airport |                                      |  |  |

| Print the tr                 | avel request PDF form        |                                |           |                    |
|------------------------------|------------------------------|--------------------------------|-----------|--------------------|
|                              | 1,                           | 12                             |           |                    |
| Eco Glades block 1           | sch and Ribbon Grass Streets | Travel Re                      | •         | iest               |
| Primary Information          | on                           |                                |           |                    |
| Travel Type                  | Domestic Travel              | Travellers Title and Full N    | lames     | Kutloano Rauane    |
| Travellers Name              | Kutloano Rauane              | Travelers ID Number            |           | 123456855          |
| Travelling Date              | 26/10/2019                   | Travel Contact Details         |           | 0852547452         |
| Purpose of Trip              | Manco Meeting                | Voyager Number                 |           | 45854              |
| Destination                  | Centurion                    | Royalty number                 |           | 54556              |
| Duration (days)              | 4                            |                                |           |                    |
| Classification               |                              |                                |           |                    |
| Cost Center                  | 590 Supply Chain Management  | Account Number                 |           | 88040 Travel Local |
| Estimated Budget             | R15.00                       | Travel Status                  |           | Approved           |
| Travel Budget<br>Approved by | Kgothatso Miya               | Travel Line Man<br>Approved by | ager      | Kgothatso Miya     |
| Flight Details               |                              |                                |           |                    |
| Flight: Date, Time , F       | From and To (Departure)      | Flight: Date, Time , From an   | nd To (Re | eturn)             |

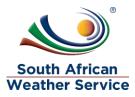

# 4 HOW TO CHANGE TRAVEL REQUEST COST

> Click on Edit

| ③ ★ 谷 Activities Transaction Vendors         | Inventory Reports SuiteSocial Support     |                           |
|----------------------------------------------|-------------------------------------------|---------------------------|
| Travel Request                               |                                           | ← → List Search           |
| TREQ0000030                                  |                                           |                           |
| Edit Complete Change in Cost                 | 🔁 🕂 🔹 Actions 🗸                           |                           |
| Primary Information                          |                                           |                           |
| TREQ#<br>TREQ00000030                        | PURPOSE OF TRIP<br>hi                     | TRAVELERS ID NUMBER<br>hi |
| TRAVELER NAME<br>6 Kgothatso Miya            | DESTINATION<br>hi                         | TRAVEL CONTACT DETAILS    |
| DATE CREATED<br>4/10/2019 10:45 am           | DURATION (DAYS)<br>1                      | VOYAGER NUMBER            |
| TRAVELLING DATE<br>6/10/2019                 |                                           | ROYALTY NUMBER            |
| Classification                               |                                           |                           |
| COST CENTER<br>001 Aviation Johannesburg     | TRAVEL STATUS<br>Approved                 | CHANGE IN COST: NOTES     |
| ACCOUNT NUMBER<br>88040 Travel Local         | CURRENT APPROVER<br>26 Training 1         |                           |
| ESTIMATED BUDGET<br>10.00                    |                                           |                           |
| Flight Detail                                |                                           |                           |
| FLIGHT: DATE, TIME , FROM AND TO (DEPARTURE) | FLIGHT: DATE, TIME , FROM AND TO (RETURN) |                           |

- > Make changes to the estimated budget
- > Change in cost: Note Type in the reason for the cost change
- > Click on Save

| Travel Request<br>TREQ0000030<br>Save Reset Comp<br>Primary Information                                                              | lete Change in Cost ↓ → Actions →                              | ← → List Search More                                                                                         |
|----------------------------------------------------------------------------------------------------|----------------------------------------------------------------|----------------------------------------------------------------------------------------------------|
| TREQ#<br>TREQ00000030<br>TRAVELER NAME *<br>6 Kgothatso Miya<br>DATE CREATED<br>4/10/2019 10:45 am<br>TRAVELLING DATE *<br>6/10/2019 | PURPOSE OF TRIP * hi DESTINATION * hi DURATION (DAYS) * 1      | TRAVELERS ID NUMBER          hi         TRAVEL CONTACT DETAILS         VOYAGER NUMBER         ROYALTY NUMBER |
| Classification COST CENTER * 001 Aviation Johannesburg ACCOUNT NUMBER * 88040 Travel Local ESTIMATED BUDGET * 5000.00                | TRAVEL STATUS<br>Approved<br>CURRENT APPROVER<br>26 Training 1 | CHANGE IN COST: NOTES 1.User changed flights and that cost <u>R2500</u>                                      |

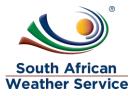

#### Click on the Change in Cost Button

| Travel Request                                                                                                    |                                                                    | ← → List Search                                                                         |
|----------------------------------------------------------------------------------------------------|--------------------------------------------------------------------|-----------------------------------------------------------------------------------------|
| TREQ0000030                                                                                                    |                                                                    |                                                                                         |
| Edit Back Complete Change in Cost                                                                                                | Actions -                                                          |                                                                                         |
| Primary Information                                                                                                    |                                                                    |                                                                                         |
| TREQ#<br>TREQ00000030<br>TRAVELER NAME<br>6 Kgothatso Miya<br>DATE CREATED<br>4/10/2019 10:45 am<br>TRAVELLING DATE<br>6/10/2019 | PURPOSE OF TRIP<br>hi<br>DESTINATION<br>hi<br>DURATION (DAYS)<br>1 | TRAVELERS ID NUMBER<br>hi<br>TRAVEL CONTACT DETAILS<br>VOYAGER NUMBER<br>ROYALTY NUMBER |
| Classification                                                                                                    |                                                                    |                                                                                         |
| COST CENTER<br>001 Aviation Johannesburg<br>ACCOUNT NUMBER<br>88040 Travel Local<br>ESTIMATED BUDGET<br>5000.00                  | TRAVEL STATUS<br>Approved<br>CURRENT APPROVER<br>26 Training 1     | CHANGE IN COST: NOTES<br>1.User changed flights and that cost R2500                     |
| Flight Detail                                                                                                    |                                                                    |                                                                                         |
| FLIGHT: DATE, TIME , FROM AND TO (DEPARTURE)                                                                                     | FLIGHT: DATE, TIME , FROM AND TO (RETURN)                          |                                                                                         |

- Travel Request approval status is now showing as pending approval and no changes can be made to the Travel Request while pending approval.
- Current approver field will reflect the individual who needs to approve the travel request
- Recall Travel Request Button will appear, if the requestor notices that they made a mistake they can recall the travel request

| $\triangleright$                                                                                                    |                                                                        |                                                                                         |
|----------------------------------------------------------------------------------------------------|------------------------------------------------------------------------|-----------------------------------------------------------------------------------------|
| Travel Request <sup>©</sup><br>TREQ0000030<br>Recall Travel Request → Actions →                                                   |                                                                        | ← → List Search                                                                         |
| Primary Information                                                                                                    |                                                                        |                                                                                         |
| TREQ#<br>TREQ00000030<br>TRAVELER NAME<br>6 Kgothatso Miya<br>DATE (TREATED<br>4/10/2019 10:45 am<br>TRAVELLING DATE<br>6/10/2019 | PURPOSE OF TRIP<br>hi<br>DESTINATION<br>hi<br>DURATION (DAYS)<br>1     | TRAVELERS ID NUMBER<br>hi<br>TRAVEL CONTACT DETAILS<br>VOYAGER NUMBER<br>ROYALTY NUMBER |
| Classification                                                                                                    |                                                                        | 7                                                                                       |
| COST CENTER<br>001 Aviation Johannesburg<br>ACCOUNT NUMBER<br>88040 Travel Local<br>ESTIMATED BUDGET<br>5000.00                   | TRAVEL STATUS<br>Pending Approval<br>CURRENT APPROVER<br>26 Training 1 | CHANGE IN COST: NOTES<br>1.User changed flights and that cost R2500                     |
| Flight Detail                                                                                                    |                                                                        |                                                                                         |
| FLIGHT: DATE, TIME , FROM AND TO (DEPARTURE)                                                                                      | FLIGHT: DATE, TIME , FROM AND TO (RETURN)                              |                                                                                         |

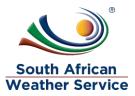

# 5 HOW TO COMPLETE A TRAVEL REQUEST

> Click on Complete button if there will be on changes in cost

| Travel Request<br>TREQ00000030<br>Edit Back Complete                                                                            | 💼 🔁 🎝 🗸 Actions 🗸                                                  | ← → List Search                                                                         |
|----------------------------------------------------------------------------------------------------|--------------------------------------------------------------------|-----------------------------------------------------------------------------------------|
| Primary Information                                                                                                    |                                                                    |                                                                                         |
| TREQ#<br>TREQ0000030<br>TRAVELER NAME<br>6 Kgothatso Miya<br>DATE CREATED<br>4/10/2019 10:45 am<br>TRAVELLING DATE<br>6/10/2019 | PURPOSE OF TRIP<br>hi<br>DESTINATION<br>hi<br>DURATION (DAYS)<br>1 | TRAVELERS ID NUMBER<br>hi<br>TRAVEL CONTACT DETAILS<br>VOYAGER NUMBER<br>ROYALTY NUMBER |
| Classification                                                                                                    |                                                                    |                                                                                         |
| COST CENTER<br>001 Aviation Johannesburg<br>ACCOUNT NUMBER<br>88040 Travel Local<br>ESTIMATED BUDGET<br>5000.00                 | TRAVEL STATUS<br>Approved<br>CURRENT APPROVER<br>26 Training 1     | CHANGE IN COST: NOTES<br>1.User changed flights and that cost R2500                     |
| Flight Detail                                                                                                    |                                                                    |                                                                                         |
| FLIGHT: DATE, TIME , FROM AND TO (DEPARTURE)                                                                                    | FLIGHT: DATE, TIME , FROM AND TO (RETURN)                          |                                                                                         |

> The travel request , travel status has now changed to complete

| Travel Request<br>TREQ00000030<br>Edit Back   ⊕ ₊Dr Actions+                                                            |                                                                    |                                                                                         | ÷ | → ι | .ist | Search |
|----------------------------------------------------------------------------------------------------|--------------------------------------------------------------------|-----------------------------------------------------------------------------------------|---|-----|------|--------|
| Primary Information                                                                                                    |                                                                    |                                                                                         |   |     |      |        |
| TREQ00000030<br>TRAVELER NAME<br>6 Kgothatso Mlya<br>DATE CREATED<br>4/10/2019 10:45 am<br>TRAVELLING DATE<br>6/10/2019 | PURPOSE OF TRIP<br>hi<br>DESTINATION<br>hi<br>DURATION (DAYS)<br>1 | TRAVELERS ID NUMBER<br>hi<br>TRAVEL CONTACT DETAILS<br>VOYAGER NUMBER<br>ROYALTY NUMBER |   |     |      |        |
| Classification                                                                                                    |                                                                    |                                                                                         |   |     |      |        |
| COST CENTER<br>001 Aviation Johannesburg<br>ACCOUNT NUMBER<br>88040 Travel Local<br>ESTIMATED BUDGET<br>5000.00         | TRAVEL STATUS<br>Complete<br>CURRENT APPROVER<br>26 Training 1     | CHANGE IN COST: NOTES<br>1.User changed flights and that cost R2500                     |   |     |      |        |
| Flight Detail                                                                                                    |                                                                    |                                                                                         |   |     |      |        |
| FLIGHT: DATE, TIME , FROM AND TO (DEPARTURE)                                                                            | FLIGHT: DATE, TIME , FROM AND TO (RETURN)                          |                                                                                         |   |     |      |        |

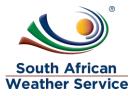

# 6 HOW TO UPDATE SCM INFORMATION ON A TRAVEL REQUEST

### Click on Edit

| Travel Request<br>TREQ0000001                                                                                                    |                                                                                                    |                                                            | ← → List Search |
|----------------------------------------------------------------------------------------------------|----------------------------------------------------------------------------------------------------|------------------------------------------------------------|-----------------|
| Primary Information                                                                                                    |                                                                                                    |                                                            |                 |
| TREQ<br>TREQ00000001<br>DATE CREATED                                                                                                   | PURPOSE OF TRIP<br>Marco Meeting<br>DESTINATION                                                                                       | TRAVELERS ID NUMBER<br>123456855<br>TRAVEL CONTACT DETAILS |                 |
| 2/10/2019 3:48 pm                                                                                                    | Centurion                                                                                                    | 0852547452                                                 |                 |
| TRAVEL TYPE<br>Domestic Travel                                                                                                    | DURATION (DAYS)<br>4                                                                                                    | VOYAGER NUMBER<br>45854                                    |                 |
| TRAVELLERS NAME<br>Kutloano Rauane                                                                                                    | TRAVELLERS TITLE AND FULL NAMES<br>Kutloano Rauane                                                                                    | ROYALTY NUMBER<br>54556                                    |                 |
| TRAVELLING DATE<br>26/10/2019                                                                                                    |                                                                                                    |                                                            |                 |
| Classification                                                                                                    |                                                                                                    |                                                            |                 |
| COST CENTER<br>590 Supply Chain Management                                                                                             | TRAVEL STATUS<br>Approved                                                                                                    | CHANGE IN COST: NOTES                                      |                 |
| ACCOUNT NUMBER<br>88040 Travel Local                                                                                                   | CURRENT APPROVER<br>Kgothatso Miya                                                                                                    |                                                            |                 |
| ESTIMATED BUDGET<br>15.00                                                                                                    |                                                                                                    |                                                            |                 |
| Flight Detail                                                                                                    |                                                                                                    |                                                            |                 |
| FUGHT: DATE, TIME, FROM AND TO (DEPARTURE)<br>20/10/2019 , 1 pm , Cape Town International Airport to OR Tambo<br>International Airport | FLIGHT: DATE, TIME , FROM AND TO (RETURN)<br>20/10/2019 , 1 pm , Cape Town International Airport to OR Tambo<br>International Airport |                                                            |                 |
|                                                                                                    |                                                                                                    |                                                            | 10-10 AM        |

#### Go to the SCM subtab

| 1. 20/10/2019, 5pm and Check out 2120/10/2019, 5pm.<br>2. 20/10/2019, 5pm and Check out 2120/10/2019, 5pm<br>PREFERRED HOTEL<br>Protea Hotel Centurion                                                                                   | Formula One Centurion                                                                                                    | BnB<br>SMOKING OR NON- SMOKING ROOM<br>Non-Smoking Room                                                                                |
|----------------------------------------------------------------------------------------------------|----------------------------------------------------------------------------------------------------|----------------------------------------------------------------------------------------------------|
| Car Hire Detail                                                                                                    |                                                                                                    |                                                                                                    |
| VEHICLE GROUP<br>Group B                                                                                                    | PICK UP/DELIVERY DATE, TIME AND LOCATION<br>20/10/2019 , 1 pm , Cape Town International Airport to OR Tambo<br>International Airport | DROP OFF/COLLECTION DATE, TIME AND LOCATION<br>20/10/2019, 1 pm , Cape Town International Airport to OR Tambo<br>International Airport |
| Shuttle Detail                                                                                                    |                                                                                                    |                                                                                                    |
| SHUTTLE PICK UP AND DROP OFF: DATE, TIME AND ADDRESS<br>20/10/2019, 1 pm, Cape Town International Airport to OR Tambo<br>International Airport<br>20/10/2019, 1 pm, Cape Town International Airport to OR Tambo<br>International Airport | ADDITIONAL SHUTTLE<br>20/10/2019 , 1 pm , Cape Town International Airport to OR Tambo<br>International Airport                       |                                                                                                    |
| Notes Files Workflow Custom SCM Travel Rejection                                                                                                    | 1 Reason                                                                                                    |                                                                                                    |
| User Notes System Notes •                                                                                                    |                                                                                                    |                                                                                                    |
| Default 💌                                                                                                    |                                                                                                    |                                                                                                    |
| New Note Customise View                                                                                                    |                                                                                                    |                                                                                                    |
| EDIT DATE AUTHOR                                                                                                    | TITLE MEMO DIF                                                                                                    | RECTION TYPE REMOVE                                                                                                    |
| No records to show.                                                                                                    |                                                                                                    |                                                                                                    |
| Edit Back Back Actions •                                                                                                    |                                                                                                    |                                                                                                    |

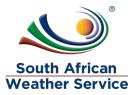

#### Update the following field as and when you obtain the information

- > Travel Purchase Order Field Type in the purchase order number
- > Travel Purchase order amount field Enter the travel purchase order amount
- > Travel Invoice date field Enter the invoice date
- > Travel Invoice number field Enter the invoice number
- > Travel invoice amount field Enter the invoice amount

| NDOR                       | TRAVEL INVOICE DATE |
|----------------------------|---------------------|
| *                          |                     |
| AVEL PURCHASE ORDER        | TRAVEL INVOICE #    |
|                            |                     |
|                            |                     |
| AVEL PURCHASE ORDER AMOUNT | INVOICE AMOUNT      |
|                            |                     |
|                            |                     |

# 7 HOW TO PRINT A TRAVEL REQUEST REPORT

On the menu, click on reports, purchase and then click on Travel Request Report.

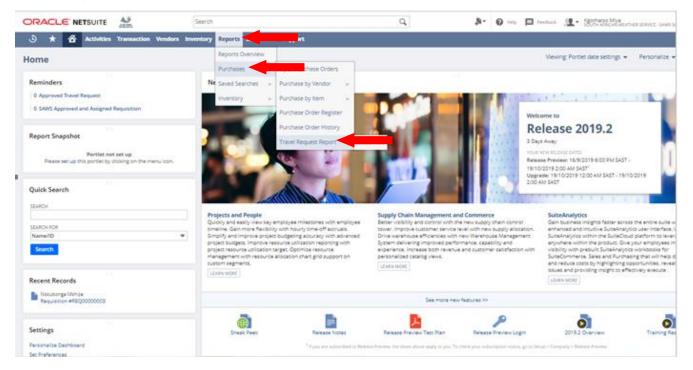

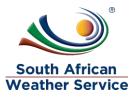

- > You can search using the travellers name, cost centre and date.
- > Click on the Printer, to print the report.

|                                        | E 📣                     | Search                  |                        | Q                      | A. O Help | Feedback          | <ul> <li>Kgothatso Miya</li> <li>SOUTH AFRICAN WEATHER SERVICE - SAWS SCM Buyer</li> </ul> |
|----------------------------------------|-------------------------|-------------------------|------------------------|------------------------|-----------|-------------------|--------------------------------------------------------------------------------------------|
| 🕒 ★ 🛣 Activiti                         | les Transaction Vendors | Inventory Reports Suite | Social Support         |                        |           |                   |                                                                                            |
| SAWS Travel Red                        | quest Report: Res       | ults                    |                        |                        |           |                   | List Search Audit Trail                                                                    |
| Return To Criteria Edit t              | his Search              |                         |                        |                        |           |                   |                                                                                            |
|                                        |                         |                         |                        |                        |           |                   |                                                                                            |
| DATE CREATED                           | FROM                    | то                      | COST CENTER<br>- All - | TRAVELLERS NAME  AII - | •         | STYLE<br>Normal 🔻 |                                                                                            |
|                                        |                         |                         |                        |                        |           |                   | TOTAL: 0                                                                                   |
| NO RESULTS FOUND                       |                         |                         |                        |                        |           |                   |                                                                                            |
| No Search Results Match Your Criteria. |                         |                         |                        |                        |           |                   |                                                                                            |
|                                        |                         |                         |                        |                        |           |                   |                                                                                            |
|                                        |                         |                         |                        |                        |           |                   |                                                                                            |
|                                        |                         |                         |                        |                        |           |                   |                                                                                            |